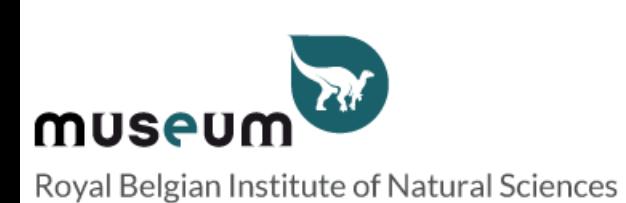

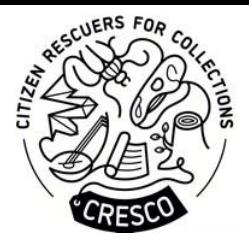

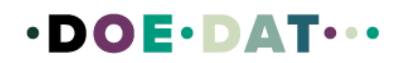

# **Tutoriel**

# **Institut des Sciences naturelles Dévoilezla collection d'acariens de l'Institut des sciences naturelles**

# **A propos de quoi est ce projet ?**

Vous vous intéressez aux sciences mais n'avez pas de formation scientifique ? Vous voulez contribuer à la recherche scientifique tout en apprenant sur le monde qui vous entoure et en rencontrant des gens avec les mêmes centres d'intérêt ? Alors rejoignez-nous dans notre projet de préservation de nos collections de biologie en contribuant à la recherche depuis le confort de votre domicile. Votre aide et contribution se fera en transcrivant les étiquettes des lamelles microscopiques de la collection d'acariens Cooreman. Bienvenu dans l'équipe "Insectes", où nous plongeons dans le monde extraordinaire de l'Institut des sciences naturelles.

# **Ce que nous vous invitons à faire et pourquoi c'est important**

Wouter Dekoninck , conservateur des collections d'entomologie, a besoin de votre aide pour retranscrire les étiquettes de la collection d'acarien Cooreman. Ces étiquettes font partie d'une des plus grandes collections d'acariens dansle monde. Beaucoup d'espèces de cette collection ont une importance médicale car elles peuvent être hôte ou vecteur de parasites nocifs pour l'humain et les vertébrés. Vous retranscrirez les informations taxonomiques par exemple sur quel hôte ont été trouvés les acariens et comment ont-ils été attrapés mais aussi des données plus générales sur les localités où ils ont été trouvés. Ces données sont cruciales dans des problèmes de santé.

# **Qu'est-ce qu'ils'est déjà passé ?**

Jusqu'ici plus de 80 000 lamelles ont été digitalisées et sont disponible dans la base de données des collections , DaRWIN. Il reste encore 30 000 lamelles à digitaliser. Chaque lamelle est unique dû à sa position dans la collection.

# **Qu'offrons-nous au volontaire en ligne ?**

Nous vous offrons un accès gratuit à un événement spécial de l'Institut dessciences naturelles durant lequel vous pourrez rencontrer d'autre volontaires et chercheurs avec qui vous pourrez parler de vos trouvailles sur DoeDat. Cet évènement s'articulera autour d'une visite des coulisses du musée pour voir les collections que vous avez retranscrites. Cet évènement se tiendra entre septembre et décembre 2023.

Aux volontaires qui auront atteint au moins les 1000 tâches, nous offrons un abonnement annuel pour l'Institut des sciences naturelles.

## **Que ferons-nous de ces données ?**

Nous avons l'intention de publier toutes les données récoltées durant ce projet. Ces données iront dans DaRWIN , la base de données des collections, après avoir été contrôlées par Kasia Smistek, la collaboratrice responsable de la numérisation de la collection d'acariens à l'Institut. Cette personne a une grande connaissance sur la taxonomie des acariens mais aussi sur les spécificités et annotations des lamelles de la collection. Après avoir été importé sur DaRWIN , leslamellesseront disponibles librement à la consultation sur notre site ou sont les collections virtuelles. Les données seront publiées au format HTML, avec des liens vers des images.

### **Les données personnelles**

Nous n'utiliserons pas vos données personnelles pour ce projet ( nom , email , numéro de téléphone) car nous n'en avons pas besoin. Ces informations seront gérées par DoeDat. Nous communiquerons uniquement par le biais de DoeDat (grâce aux forums par exemple).

### **Le tutoriel pour remplir le fiche d'encodage sur DoeDat**

Chaque projet contiendra au maximum 1000 lamelles (tâches) à retranscrire. Une fois sur la page du projet cliquer sur « Participer». Cela vous enverra sur une nouvelle page qui contiendra les lamelles virtuelles. Vous pourrez dès lors choisir celle que vous voulez retranscrire. Une fois avoir cliqué dessus, vous serez dans le système de retranscription qui se divise en deux parties , un agrandissement de la lamelle sur laquelle vous avez cliqué et un ensemble de champs que vous devrez remplir. Vous pouvez remarquer qu'il y a deux étiquettes (une à gauche et une à droite).

Votre tâche sera de retranscrire toutes les informations présentes sur les étiquettes des lamelles. Ces informations ont été écrite par le collectionneur monsieur J.Cooreman. Vous pouvez voir quelques exemples ci-dessous.

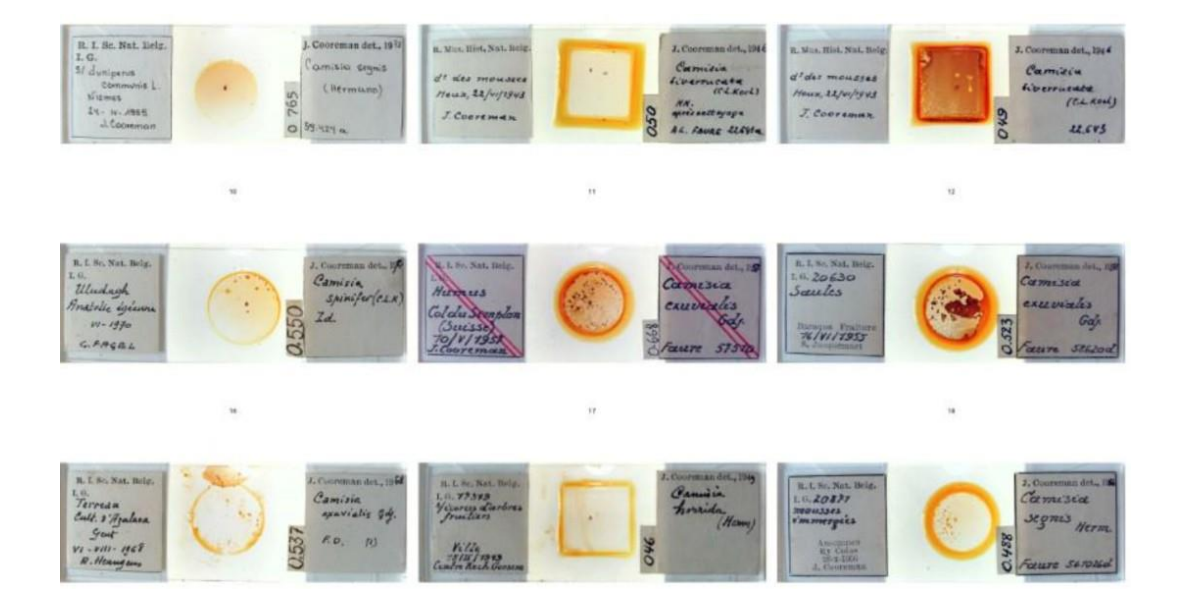

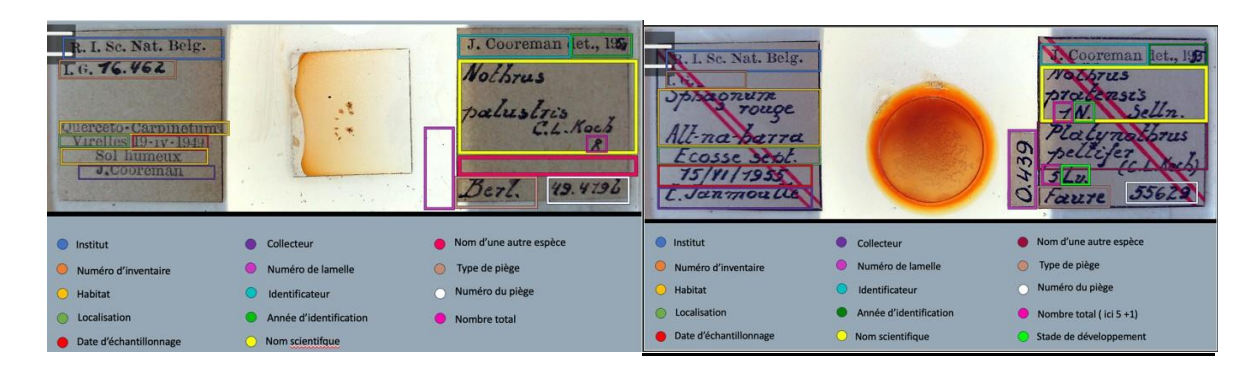

Pour la retranscription, il faut remplir tous les champs avec chaque fois l'information qui correspond. Les informations demandées sont décrites en détails ci-dessous mais une version courte de ces explications sera toujours disponible en cliquant sur le bouton d'aide : le point d'interrogation (?) à côté de chaque champ.

Avant de détailler les champs, voici une petite explication qui pourrait vousservir durant votre encodage. En fonction des écrans, ilse pourrait que votre spécimen sorte de votre écran quand vous encodez, ce qui peut être dérangeant. Pour éviter ça, il y a deux boutons dans le coin droit de l'image.

En cliquant sur ce symbole, une nouvelle page s'ouvrira avec uniquement l'image du spécimen. Vous pourrez dès lors arranger la position des deux pages et avoir plus d'aisance pour remplir les champs.

En cliquant sur ce symbole vousfixerez l'image dans le haut de votre page. Cela vous aidera à remplir les champs.

# **Quelques conventions**

Encadrer avec « [] » les informations que vous ne savez pas déchiffrer. Utiliser un point (« . ») après chaque phrase ou pour séparer des paragraphes. Utiliser « ~ » avant et après les informations barrées que vous savez déchiffrer. Si l'information barrée est indéchiffrable utiliser alors les deux symboles précédents ensemble « ~[]~ ».

Il y a quelques abréviations récurrentes sur les slides. Les connaître vous aidera dans la retranscription.

 $ds = dans$  $s/ = sur$ Lv = larva N = nympha NN = nympha. Ce symbole signifie qu'il y a plusieurs nymphes sur la lamelle. Pn = Protonympha Ad ou  $A =$  adult Diss. = dissocié ou dispersé

Vous devez transcrire les étiquettes dans leur langue d'origine. Il ne sert à rien de traduire les étiquettes car nous cherchons à savoir ce qu'il a été écrit sur les étiquettes.

Essayez de sélectionner la langue que vous voulez avant de commencer une tâche. Si vous changez la langue durant votre encodage, les informations seront perdues et vous devrez recommencer.

Mettez toujours une majuscule et un point aux phrases que vous lisez sur les étiquettes (même si ça ne serait pas le cas sur l'étiquette). Ce que nous définissons comme une phrase qui requière un point est par exemple les descriptions et détails d'échantillonnages.

Si différents paragraphes sur les étiquettes doivent se retrouver dans le même champ. Séparez-les simplement d'un point pour en faire deux phrases différentes (par exemple : je lis « autour de la ferme | près du silo », j'écris « Autour de la ferme. Près du silo. »)

Si vous avez des doutes sur l'informations que vous retranscrivez, parce que l'encre a disparu, l'écriture est dure à lire ou quoi que ce soit d'autre, faites de votre mieux et écrivez ce qu'il vous semble juste entre parenthèse carrée « [] » (par exemple j'hésite entre 1 a ou un o donc j'écris de la manière qui suit ma transcription [Aceria ilicis])

Si l'écriture est indéchiffrable remplissez le champ avec les parenthèses carrées. Pour les champs sous forme de liste laisser les vides quand vous ne savez pas les déchiffrer.

S'il n'y a pas d'information pour un certain champ laissez le vide.

# **Les champs à remplir**

# L'étiquette de gauche

# **Institut de recherche**

Choisissez le bon institut de recherche au sein de la liste qu'on découvre en cliquant sur le champ.

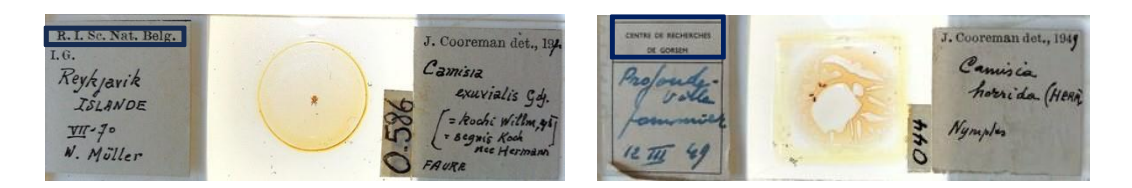

### **Numéro d'inventaire**

Un numéro d'inventaire est attribué au spécimen par le responsable de la collection à l'Institut des Sciences naturelles. Recopiez le numéro lorsqu'il est présent, sans utiliser de point. Quand il n'y a pas ce numéro laissez le champ vide.

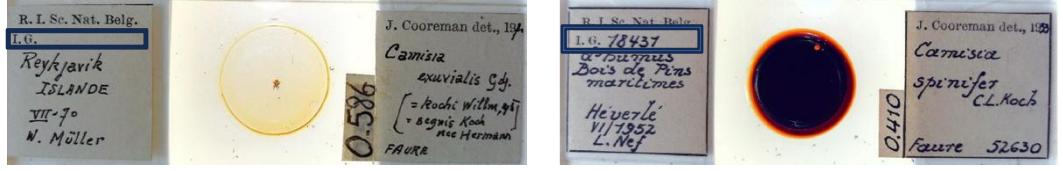

Laissez la case vide

### **Échantillonnage**

Dans ce champ, écrivez les informations sur l'habitat dans lequel l'acarien a été trouvé comme telles . Généralement, cette information se trouve au-dessus de la localisation. S'il n'y pas d'information sur l'échantillonnage laissez le champ vide.

Il se peut que la répartition de l'information sur l'étiquette soit un peu brouillon comme cidessous. Dans ce cas-ci, les informations d'échantillonnage encadrent la localisation. « Querceto-Carpinetum » est la plante sur laquelle l'acarien a été trouvé et « sol carbonaté » est le type de sol sur lequel s'est passé la récolte de l'acarien.

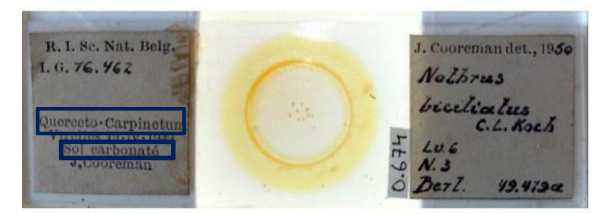

Querceto- Carpinetum. Sol carbonaté.

### **Localisation ( outil de cartographie et champ)**

La transcription de la localisation se fait en 2 fois. Vous devez d'abord remplir le champ dédié comme tel.

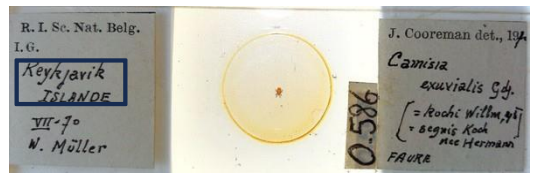

Reykjavik. Islande

Après avoir fait ça cliquez sur le bouton outil cartographique. Vu que vous avez écrit la localisation dans le champ précédent l'outil a déjà lancé une recherche. Si cette recherche semble bonne appuyez sur le bouton copier les valeurs.

Dans cet outil cartographique vous pouvez faire varier le degré d'incertitude en augmentant le cercle bleu autour du point rouge.

Il se peut que l'outil ne trouve pas la localisation écrite sur l'étiquette ( par exemple pour Houx). Ce que vous devez faire alors c'est passer par une recherche Google pour voir où se situe la localisation et voir quelle ville l'entoure. Après ça revenez dans l'outil et taper dans le moteur de recherche une localisation proche puisfaite glisser le point rouge sur la localisation voulue.

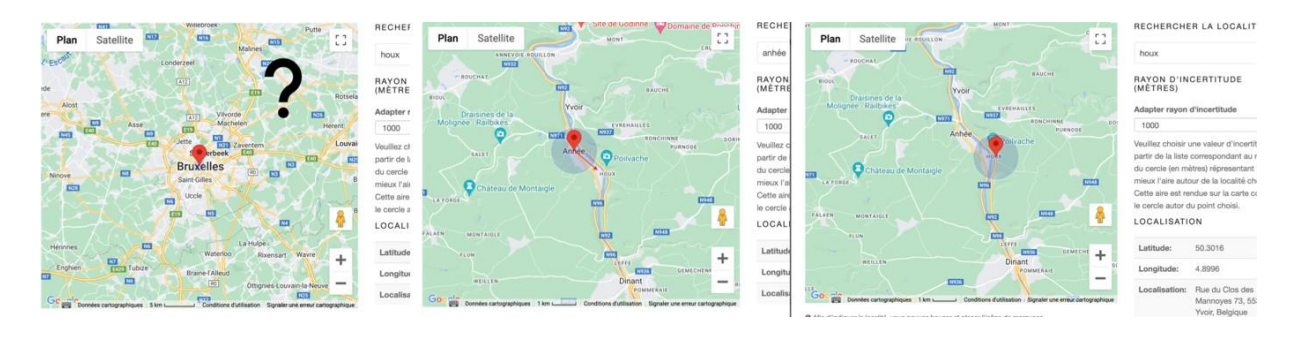

### **Date de collecte**

Sur l'étiquette se trouve généralement la date de collecte. Remplissez le champ avec cette date. Il se peut que le jour et le mois ne soient pas mentionnés dans ce cas ne mettez que le mois et l'année ou uniquement l'année.

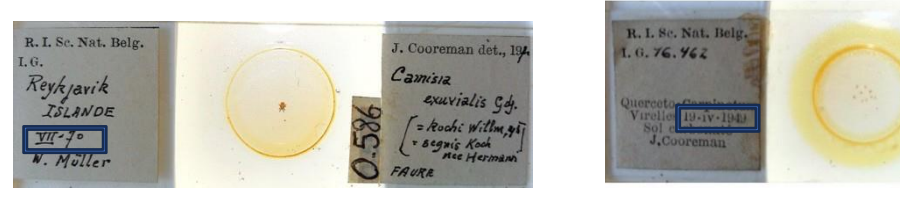

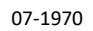

07-1970 19-04-1949

an det.

**Nothres** 

## **Collecteur**

Écrivez le nom du collecteur comme tel sans oublier le point entre prénom et nom et sans oublier les majuscules.

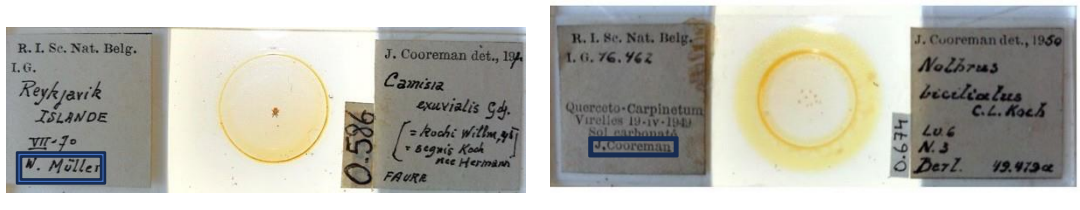

W.Müller **J.Cooreman** 

# L'étiquette de droite

### **Le numéro de lamelle**

Transcrire tel quel le numéro figurant à droite du spécimen, en recopiant le point lorsqu'il est présent. Si l'information est manquante, laisser le champ vide.

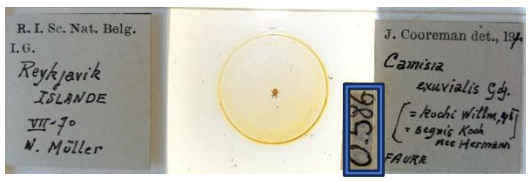

0.586

# **Identificateur**

Ce champ est pré-rempli. Si vous trouvez un autre identificateur, effacez le contenu du champ et notez le nom.

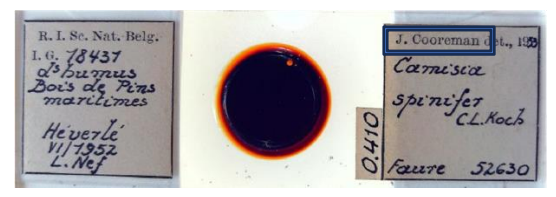

J.Cooreman

# **Année d'identification**

L'année d'identification se trouve à la droite du nom de l'identificateur. Si il n'y pas de date laissez le champ vide.

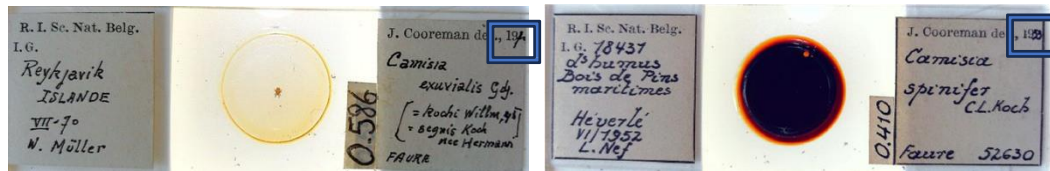

Ici l'année est illisible donc laissez le champ vide

# **Type**

Certaines lamelles ont une étiquette type. Cette étiquette signifie que l'individu de la lamelle est représentatif pour l'espèce. Si vous avez ce genre d'étiquette sur votre lamelle et que le mot inscrit dessus correspond à un mot de la liste liée à ce champs alors sélectionner ce mot dansla liste. Si vous n'avez pas d'étiquette ou de mot correspondant laissez « No Type » inscrit dans le champ.

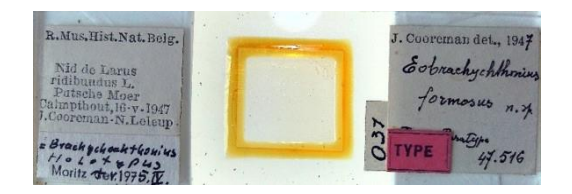

### **Nom scientifique**

Retranscrivez le nom des spécimens et des auteurs comme tel. Les noms scientifiques des espèces se composent de deux parties : le genre ( avec une majuscule) et l'espèce ( sans majuscule). Il peut y avoir un autre nom derrière qui complète le nom de l'espèce. Il faut aussi écrire le nom de l'auteur qui arrive généralement aprèsle nom scientifique (par exemple Gjd.). Si il y a des parenthèses écrivez les aussi. Si le nom est barré, encadrez-le de «  $\sim \sim \infty$  quand vous le retranscrivez. Si vous voulez vérifier le nom de l'espèce, utilisez ce lien https:/[/www.gbif.org/species/367](http://www.gbif.org/species/367) , ce lien envoie sur la base de données - GBIF.

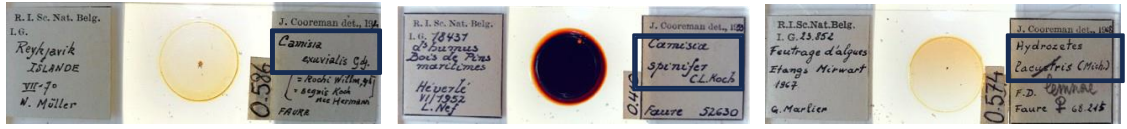

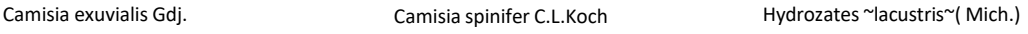

### **Nom scientifique revu**

Le nom scientifique initial a-t-il été revu ? Si l'identification scientifique initiale a été barrée, écrivez la nouvelle identification, y compris le texte non barré qui lui est associé.

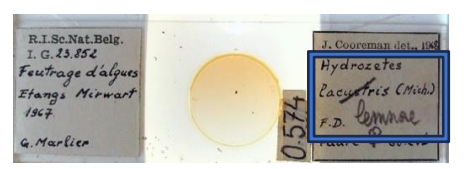

Hydrozates lemnae (Mich)

### **Nombre total de spécimens**

Sur certaines étiquettes, vous trouverez le nombre de spécimens à droite, suivi de "ex". Recopiez le nombre sans écrire "ex". D'autres fois, il y aura un nombre à côté du nom scientifique, sans le "ex". Il s'agit du nombre. S'il n'y a pas de nombre sur l'étiquette, écrivez NA. S'il y a plusieurs individus de la même espèce, additionnez les nombres pour avoir un nombre total.

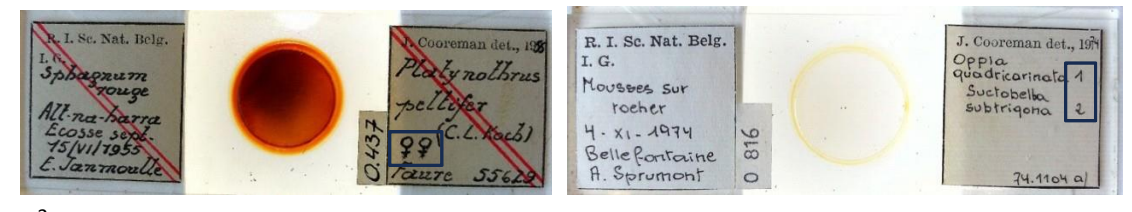

2 Ici vous écrivez 1 pour Oppia quadricarinata. Le 2 individus Suctobella subtrigona seront comptés dans le champ "y a-til d'autres spécimens ? ", car il s'agit d'un autre genus.

# **Stade de développement**

Le plus souvent, aucun stade de développement n'est mentionné sur la diapositive. Parfois, vous pouvez trouver les stades de développement suivants.

Lv = larva N= nympha NN = nympha. Ce symbole signifie qu'il y a plusieurs nymphes sur la lamelle. Pn = Protonympha Ad ou  $A =$  adult

Écrivez le/les stades correspondant(s). Auquel vous ajouterez le nombre correspondant au stade de développement. Séparez-les par un « . ».

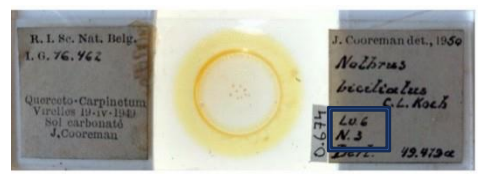

6 larves.3 nymphes

### **Sexe des spécimens**

Sur certains spécimens, vous trouverez un symbole femelle ( $\mathcal{Q}$ ) ou mâle ( $\mathcal{O}'$ ). Sélectionnez ensuite M pour mâle ou F pour femelle. Si le sexe n'est pas décrit sélectionner U pour « unknown ». Si il y a la fois un spécimen mâle et un spécimen femelle sélectionner X pour mixed.

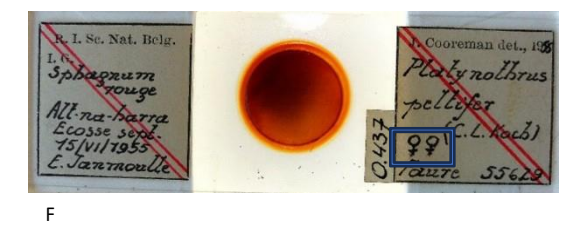

# **Y a-t-il d'autre spécimens identifiés ? ( oui/non)**

Si oui, transcrivez-les dans la section de texte libre suivante en écrivant le nombre (si présent) et le sexe (M/F/U/X) et en utilisant un "\$\$\$" entre les différents spécimens. Cela nous permettra de les séparer lors du post-traitement. Transcrivez le nombre entre parenthèses après le nom de chaque taxon.

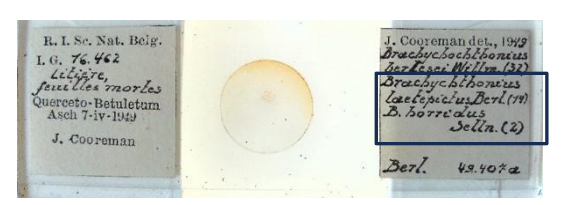

*Brachychthonius laetepictus Berl. (14)* \$\$\$ *B. horridus Selln. (2)*

### **Synonyme**

En taxonomie, un synonyme est un nom scientifique qui s'applique à un taxon qui porte (maintenant) un nom scientifique différent. Le plus souvent, cette information ne figure pas sur les diapositives. Lorsqu'elle est présente, vous la trouverez probablement entre parenthèses accolades. Si plus d'un synonyme est donné, mettez un signe \$\$\$ après chaque synonyme. Transcrivez tout tel quel, sans les parenthèses ou autres symboles. Par exemple, le symbole "=" ne doit pas être transcrit. Les synonymes se réfèrent à d'autres espèces. Le nom de l'espèce (exuvialis) doit toujours être écrit en minuscules. Seuls les noms de genre (camisia) prennent une majuscule. Si aucune synonymie n'est donnée, laissez ce champ vide.

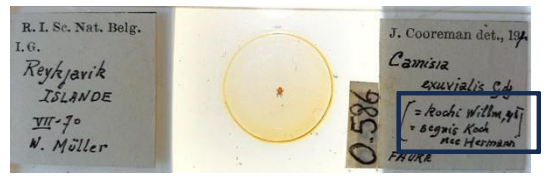

Camisia kochi Willmann , 1943 \$\$\$ Camisia segnis Koch nee Hermann

### **Type de piège**

Copiez le nom du piège utilisé pour attraper l'insecte en tant que tel. Vous le trouverez généralement dans le coin inférieur gauche de l'étiquette de droite. Les taxonomistes doivent noter la manière dont l'insecte a été capturé. Un piège de Berlese est un appareil utilisé pour extraire des organismes vivants, en particulier des arthropodes, à partir d'échantillons de sol.

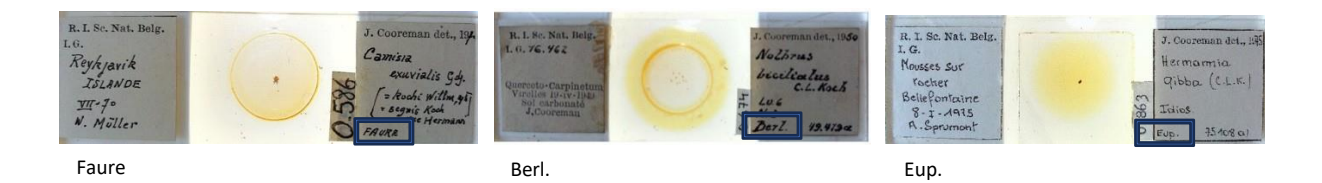

### **Numéro du piège**

Après le nom du piège, on trouve parfois le numéro du piège. Inscrivez-le comme tel. Utilisez un point lorsqu'il est présent. S'il n'y a pas de numéro de piège, laissez le champ vide.

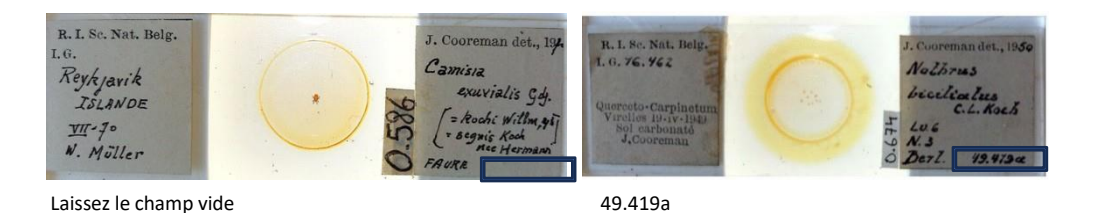

#### **Divers**

Y a-t-il d'autres informations sur la diapositive que vous ne pouvez pas faire entrer dans l'un des champs ? Inscrivez-lesici, en insérant un point après chaque information. Ajoutez un signe \$\$\$ après chaque information.

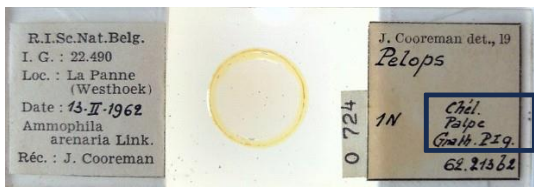

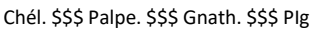

### **Notes**

Les notes sont votre espace ! Aucune information relative au spécimen ne doit être inscrite ici. En revanche, vous êtes libre d'ajouter tout doute ou remarque lié spécifiquement à ce spécimen qui nous aidera à valider les données ultérieurement.

Après avoir fini de remplir tousles champs, vous pouvezsauver la tâche. Pour ce faire appuyer sur le bouton en bas de page « sauvegarder ». vous pouvez aussi mettre en pause votre tâche pour la finir plus tard en appuyant sur « sauvegarder tâche inachevée ».

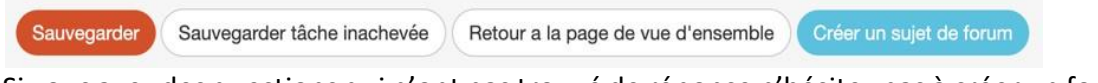

Si vous avez des questions qui n'ont pastrouvé de réponse n'hésitez pas à créer un forum pour nous le demander. Il se peut aussi que votre question ait déjà été posée sur le forum et que nous y ayons déjà répondu.

Pour finir, nous ajoutons que toute contribution est importante. Chaque slide complétée nous rapproche de notre objectif.

Faites du mieux que vous pouvez avec les informations que nous avons transmises. N'oubliez pas qu'il ne faut pas que Doedat soit stressant ou désagréable. Il n'est pas grave de faire des erreurs et chaque encodage sera contrôlé avant d'être enregistré définitivement.

Merci de rejoindre l'équipe "Insectes" !